# **Naudojimo instrukcija**

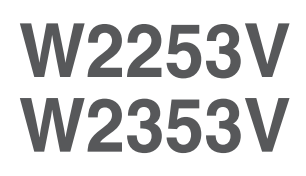

Prieš naudojantis šiuo monitoriumi, prašome įdėmiai perskaityti informaciją, susijusią su saugos priemonėmis.

Išsaugokite šią naudojimo instrukcijų knygelę ir CD diską ateičiai.

Užsirašvkite monitoriaus modelio ir serijos numerius, nurodytus plokštelėje, pritvirtintoje prie aparato galinio skydelio. Pateikite šią informaciją kiekvieną kartą, kreipdamiesi į serviso centrą.

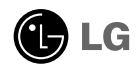

Šis monitorius buvo suprojektuotas ir pagamintas taip, kad užtikrintų jūsų saugumą. Nesilaikant nurodytu saugos reikalavimu, iškyla elektros smūgio ir gaisro pavojus. Siekiant išvengti monitoriaus sugadinimo, būtina prisilaikyti žemiau pateiktų saugos eksploatavimo taisyklių, kuriuose yra nurodyta teisinga monitoriaus priežiūra, instaliavimas, naudojimas ir aptarnavimas.

## **Saugos priemonòs**

Pra‰ome naudoti tik komplektuojamà elektros laidà. Naudojant atskirai isigyjama elektros laida, isitikinkite, kad elektros laidas yra sertifikuotas ir atitinka visus standartus. Jei elektros laidas yra pažeistas, kreipkitės i gamintoją arba artimiausią techninio aptarnavimo centrą ir jį pakeiskite.

Monitoriaus elektros laidas yra naudojamas aparata ijungti i elektros tinkla. Pasirūpinkite, kad tinklo lizdas būtu kuo arčiau monitoriaus.

Si monitoriu galima jjungti tik i atitinkamu parametru elektros tinkla, kuris nurodytas techniniuose duomenyse arba ant monitoriaus skydelio. Jeigu jūsu vietovėje tiekiamos elektros srovės parametrai neatitinka nurodytuosius, pra‰ome pasikonsultuoti su kvalifikuotu specialistu.

Draudžiama naudoti trišakį arba ilginamuosius laidus. Taip pat negalima naudoti panaudota elektros laida arba elektros laida su pažeista laido šakute. Priešingus atveju iškyla elektros smūgio pavojus. Elektros laidą gali pakeisti techninio aptarnavimo centre.

Kol šis įrenginys yra įjungtas į kintamosios srovės sieninį lizdą, jis neatjungiamas nuo kintamosios srovės šaltinio net jį išjungus.

- Draudžiama mėginti atidaryti monitoriaus korpusą :<br>• Monitoriaus viduje nėra komponentu, kuriuos galėtumėte taisyti savarankiškai.
- Net ir IŠJUNGUS monitoriaus maitinimą, įrenginio viduje egzistuoja aukšta įtampa.<br>- Jeigu monitorius neveikia kaip pridera, kreipkitės į serviso centra.
- 

Informacija, susijusi su jūsu saugumu :

- Negalima monitoriaus pastatyti ant nelygaus paviršiaus, nebent jei ∞renginys yra patikimai pritvirtintas.
- Prašome naudoti gamintojo rekomenduojama monitoriaus stovą.
- Ekrano nenumeskite, nedaužykite ir nemėtykite į jį daiktų/žaislų. Priešingu atveju galite susižeisti ar sužeisti kitą žmogų, sugadinti aparatą ir ekraną.

Siekiant išvengti elektros smūgio arba gaisro pavojaus:

- Jeigu monitoriumi nesinaudojate ilgą laiko tarpą, prašome IŠJUNGTI irenginio maitinima. Išvykus iš namu negalima palikti JJUNGTO monitoriaus.
- Neleiskite vaikams mėtyti daiktus į monitoriaus ekraną arba į aparato korpusą kišti pašalinius daiktus. Monitoriaus viduje egzistuoja aukšta itampa.
- Negalima naudotis papildomais priedais, kurie nėra pritaikyti šiam monitoriui.
- Kai displėjų ilgam laikui paliekate be priežiūros, elektros maitinimo laido kištuką ištraukite iš sieninio lizdo.
- Perkūnijos metu arba žaibuojant niekada nelieskite maitinimo ir signalo laidų, nes tai labai pavojinga. Tai gali sukelti elektros smūgį.

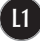

# **Instaliavimas**

Draudžiama ant irenginio elektros laido dėti sunkius daiktus. Taip pat negalima monitorių įjungti į tinklo lizdą, jeigu jo elektros laidas yra pažeistas.

Draudžiama naudotis monitoriumi šalia vandens, kaip antai vonios kambarvie, šalia praustuvės, virtuvės kriauklės, sklabykloje, drėgname rūsyje arba netoli plaukymo baseino.

Turite užtikrinti tai, kad įrenginio veikimo metu nebūtu užkimštos monitoriaus vėdinimo angos, nes darbo metu aparatas ikaista. Jeigu monitoriaus ventiliacinės angos bus užkimštos, tai irenginys gali perskaisti ir iškyla gaisro pavojus. NEGALIMA:

- Uždengti monitoriaus apačioje esančias ventiliacines angas, padedant monitoriu ant lovos, sofos arba ant kilimòlio.
- Uždengti monitoriaus ventiliacines angas, pastatant irengini uždaroje erdvèje, kaip antai knygu lentynoje.
- Uždengti monitoriaus ventiliacines angas medžiaga arba kitais daiktais.
- Pastatyti monitorių netoli šilumos šaltinių, kaip antai radiatorių ir t.t.

Negalima kokiais nors aštriais daiktais trinti arba braižyti aktyviosios matricos skystųjų kristalų ekraną. Priešingu atveju jūs galite subraižyti, sugadinti arba pažeisti aktyviosios matricos skystujų kristalų ekraną visam laikui.

Negalima pirštais smarkiai spausti skystųjų kristalų ekraną. Priešingu atveju galite pažeisti ekrano paviršiu.

Skystųjų kristalų ekrane gali matytis nedidelės tamsios dėmelės ar ryškūs spalvoti (raudoni, mėlyni arba žali) taškai. Tačiau tai nėra joks aparato sutrikimas ir neturi jokios itakos monitoriaus darbui.

Jeigu yra galimybė, prašome nustatyti rekomenduojama ekrano skiriamaja geba. Tokiu bdu ekrane bus atkuriamas auk‰tos kokybòs vaizdas. Nustaãius kità ekrano skiriamąją gebą, vaizdas ekrane gali būti šiek tiek "grūdėtas" arba iškreiptas. Tai yra charakteringa ir tuo atveju, jei skystųjų kristalų ekrano skiriamoji geba yra fiksuota.

Palikus fiksuotą vaizdą ekrane ilgesnį laiką, gali pažeisti ekraną ir būti vaizdo išdeginimo priežastis. Būtina naudoti ekrano užsklanda. Toks reiškinys būna kitu gamintojų produktuose ir jam nesuteikiama garantija.

Nekratykite ir nebraižykite ekrano priekio ir šonu metaliniais daiktais. Kitaip ekranas gali būti pažeistas.

Jsitikinkite, kad pultas nukreiptas į priekį, ir laikykite jį abiem rankomis, kad galėtumėte pajudinti. Jei išmesite gaminį, pažeistas gaminys gali sukelti elektros smūgį arba gaisrą. Susisiekite su įgaliotuoju techninės priežiūros centru dòl remonto.

**L2**

Venkite aukštos temperatūros ir drėgmės.

# **Valymas**

- Prieš atliekant monitoriaus valymo darbus, irengini išiunkite iš elektros tinklo.
- Naudokite lengvai sudrėkinta (ne šlapia) skudurėli. Draudžiama ekrano valymui naudoti, aerozolines valymo priemones, kurių purslai gali sukelti elektros smūgio pavoju.
- Kai valote gaminį, ištraukite maitinimo laidą ir švelniai patrinkite minkštu audiniu, kad nesusibraižytu. Nevalykite drėgnu audiniu ir nepurkškite vandens ar kitų skysčių tiesiai ant gaminio. Gali ištikti elektros smūgis. (Nenaudokite cheminių medžiagų, pvz., benzolo, dažų skiediklių ar alkoholio)
- 2–4 kartus papurkškite vandens ant minkšto audinio ir valykite juo priekini rèma; šluostykite tik viena kryptimi. Dèl per didelès drègmès gali atsirasti dėmiu.

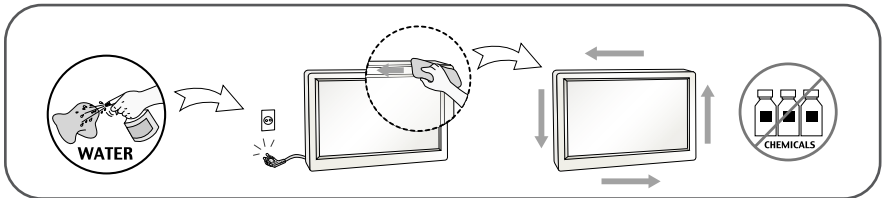

# **Ipakavimo medžiagos**

■ Neišmeskite ipakavimo medžiagu ir kartono kartu su buitinėmis atliekomis. Šias medžiagas bus galima panaudoti, įrenginį pervežant į kitą vietą. Perveždami irengini, naudokite tik originalias ipakavimo medžiagas.

# **Utilizavimas**

- Šiame irenginyje yra imontuota speciali fluorescentinė lempa, kurios sudėtyje yra gyvsidabrio.
- Draudžiama šią lempą išmesti kartu su buitinėmis atliekomis.
- Aplinkosaugos sumetimais atitarnavusį įrenginį reikia utilizuoti prisilaikant

■ Prieš pastatant monitorių, įsitikinkite, kad aparato, kompiuterio sistemos ir papildomos aparatūros maitinimai yra išjungti.

# **Monitoriaus stovo pritvirtinimas**

- 1. Monitorių padėkite ekranu žemyn ant pagalvėlės arba minkšto skudurėlio.
- 2. Teisinga kryptimi istumkite į stovo korpusą stovo pagrindą.

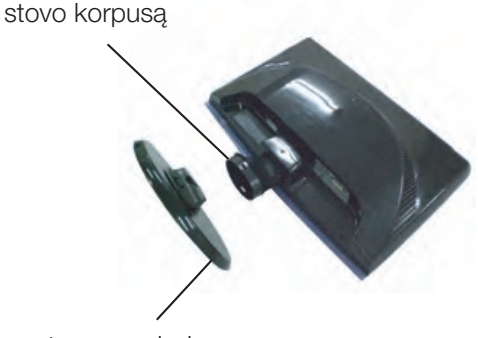

```
stovo pagrindà
```
**3.** Pritvirtinkite pagrindo fiksatorių statmena kryptimi.

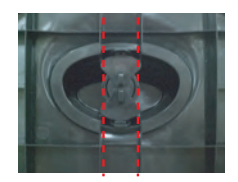

4. Dabar atsargiai pakelkite monitoriu.

### **Svarbu**

- Šioje iliustracijoje yra pavaizduota įprastinė aparato stovelio pritvirtinimo procedūra. Tačiau jūsų aparatas gali skirtis nuo iliustracijoje parodyto monitoriaus.
- Pernešdami irengini i kita vieta, draudžiama laikytis tik už monitoriaus stovelio. Priešingu atveju įrenginys gali nukristi, sudužti arba sužaloti jūsu pėdas.

## Stovo išardymas

1. Ant plokščio paviršiaus padėkite pagalvėlę ar minkštą skudurėlį.

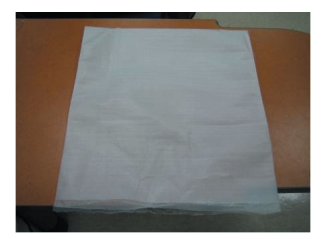

2. Monitorių pastatykite ekranu žemyn ant pagalvėlės ar minkšto skudurėlio.

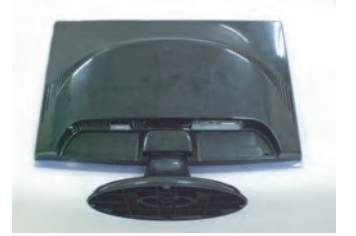

3. Pakeiskite savo gaminio fiksatorių, kaip reikia, ir pasukite jį strėlės kryptimi.

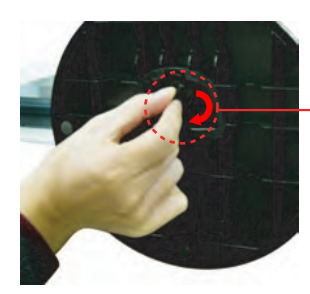

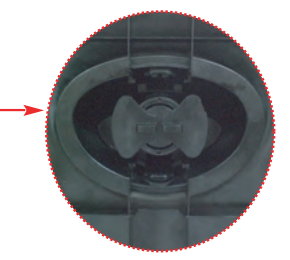

Jegu Jūs negalite paimti pjedestalą nors spynos pozicija yra laisva, prašom paspausti spyną pagal paveikslo rodiklį ir pabantyti dar karta.

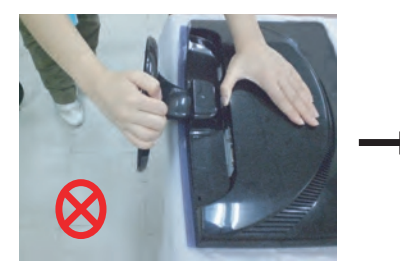

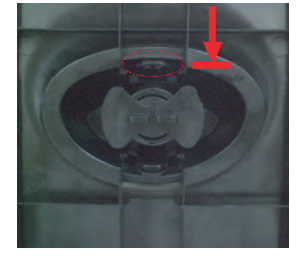

4. Stovą ištraukite, kad galėtumėte jį nuimti.

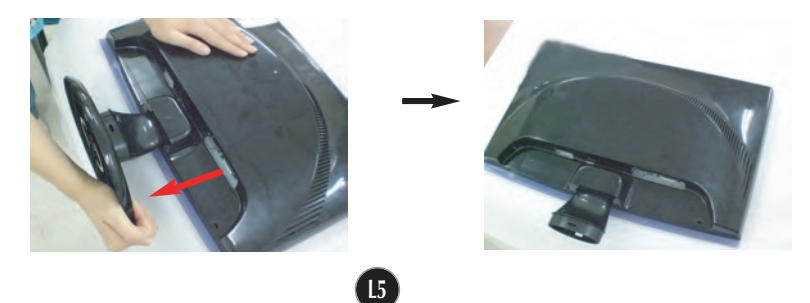

■ Prieš pastatant monitoriu, isitikinkite, kad aparato, kompiuterio sistemos ir papildomos aparatūros maitinimai yra išjungti.

## **Monitoriaus pasvirimo kampo reguliavimas**

1. Reguliuodami monitoriaus pasvirimo kampa, suraskite geriausia padėti.

Pokrypio kampas : -5°~15°

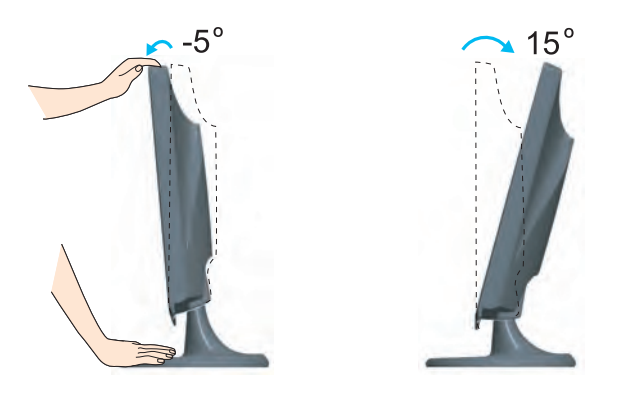

#### **Darbo procesu tyrimas**

Kad būtų pasiektos kuo geriausios monitoriaus darbo ir vaizdų žiūrėjimo sąlygos, remiantis darbo proceso tyrimų rezultatais, rekomenduoja monitorių pastatyti taip, kad pokrypio kampas būtu ne didesnis, nei -5°.

# **Kompiuterio prijungimas**

- $1.$  Būtinai išjunkite kompiuteri ir gamini. Prijunkite laidus, kaip toliau pavaizduota brėžiniuose **11** ir **2**.
- **A** Prijunkite DVI-D laida
- **B** Prijunkite D-sub laidą (PC)
- **C** Prijunkite D-sub laidà (Mac)
- **D** Prijunkite HDMI laidą
- **Pastaba**
- Tai yra paprasčiausias galinio skydelio vaizdas.
- ia yra parodytas pagrindinio modelio galinis skydelis; jūsu monitorius gali skirtis nuo pagrindinio vaizdo.
- Vartotojai privalo naudoti ekranuotuosius signalo sasajos kabelius (D-sub 15 kontaktų kabelį, DVI kabeli) su ferito šerdimi, kad būtu išlaikytas gaminiu suderinamumas.

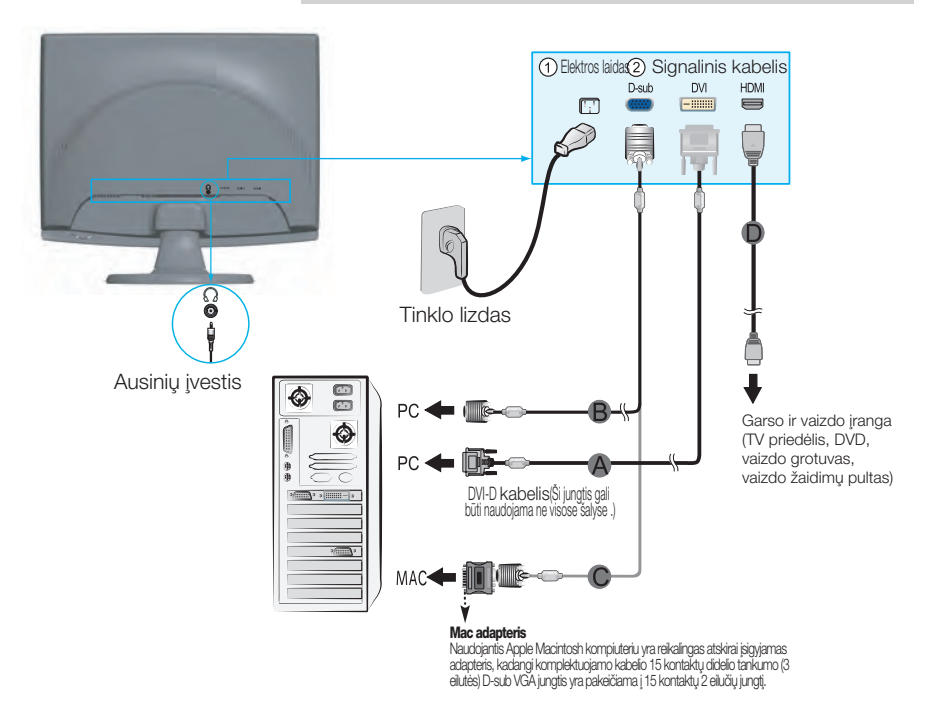

**2.** Palieskite mygtuką, esantį ant šoninio jungiklio pulto, kad jiungtumėte maitinima. Kai monitoriaus maitinimas jiungtas, "paties vaizdo nustatymų funkcija" vykdoma automatiškai. (Tik D-sub kabelio signalo ivesčiai)

IMAGE SETTING

#### PASTABA

'Self Image Setting Function'? Ši funkcija vartotojui suteikia optimalius vaizdo parametrus. Vartotojui prijungus monitorių pirmą kartą, šios funkcijos dėka visi ekrano parametrai yra sureguliuojami automatiškai ir tokiu būdu kiekvienam įėjimo signalui yra priskirtas optimaliausias parametras. "AUTO/SET" funkcija? Jei irenginio naudojimo metu arba pakeite ekrano skiriamaja geba susidūrėte su problemomis, pvz., neryškus ekranas, neryškios raidės, ekrano vaizdo mirgėjimas ar pakrypęs ekranas, palieskite funkcijos AUTO/SET mygtuką, kad pagerintumėte skiriamąją gebą

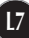

# Monitoriaus prijungimas

Naudokite Kabelio Laikiklį (ši funkcija netinka visiems modeliams.)

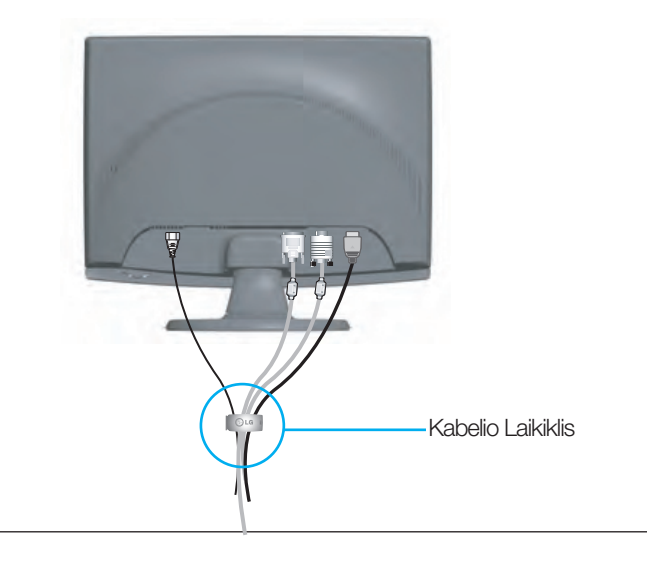

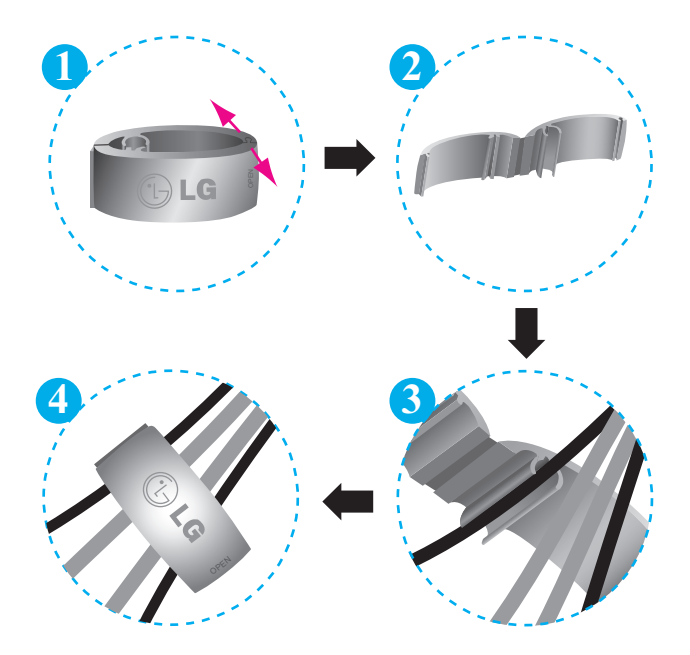

# Valdymų įtaisų funkcijos

## Priekinio skydelio valdymo įtaisai

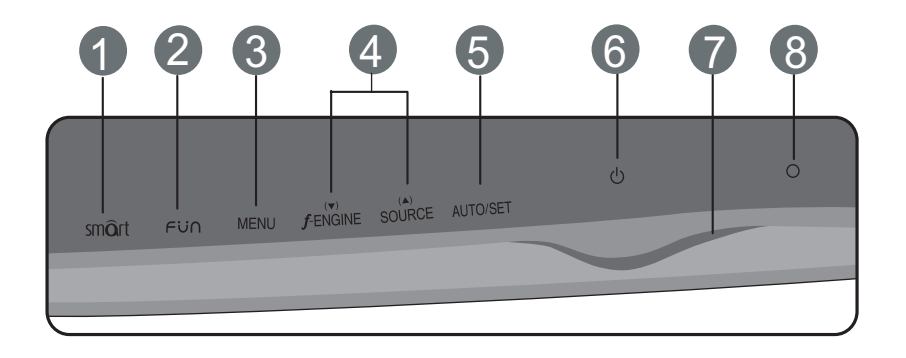

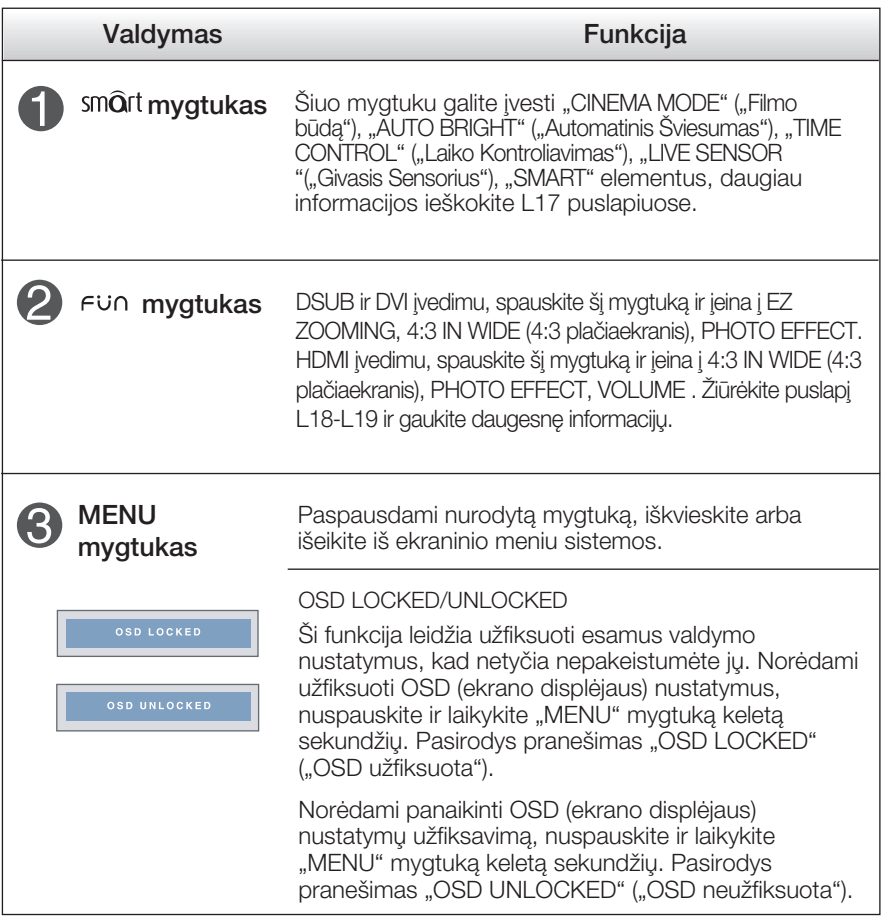

# Valdymų įtaisų funkcijos

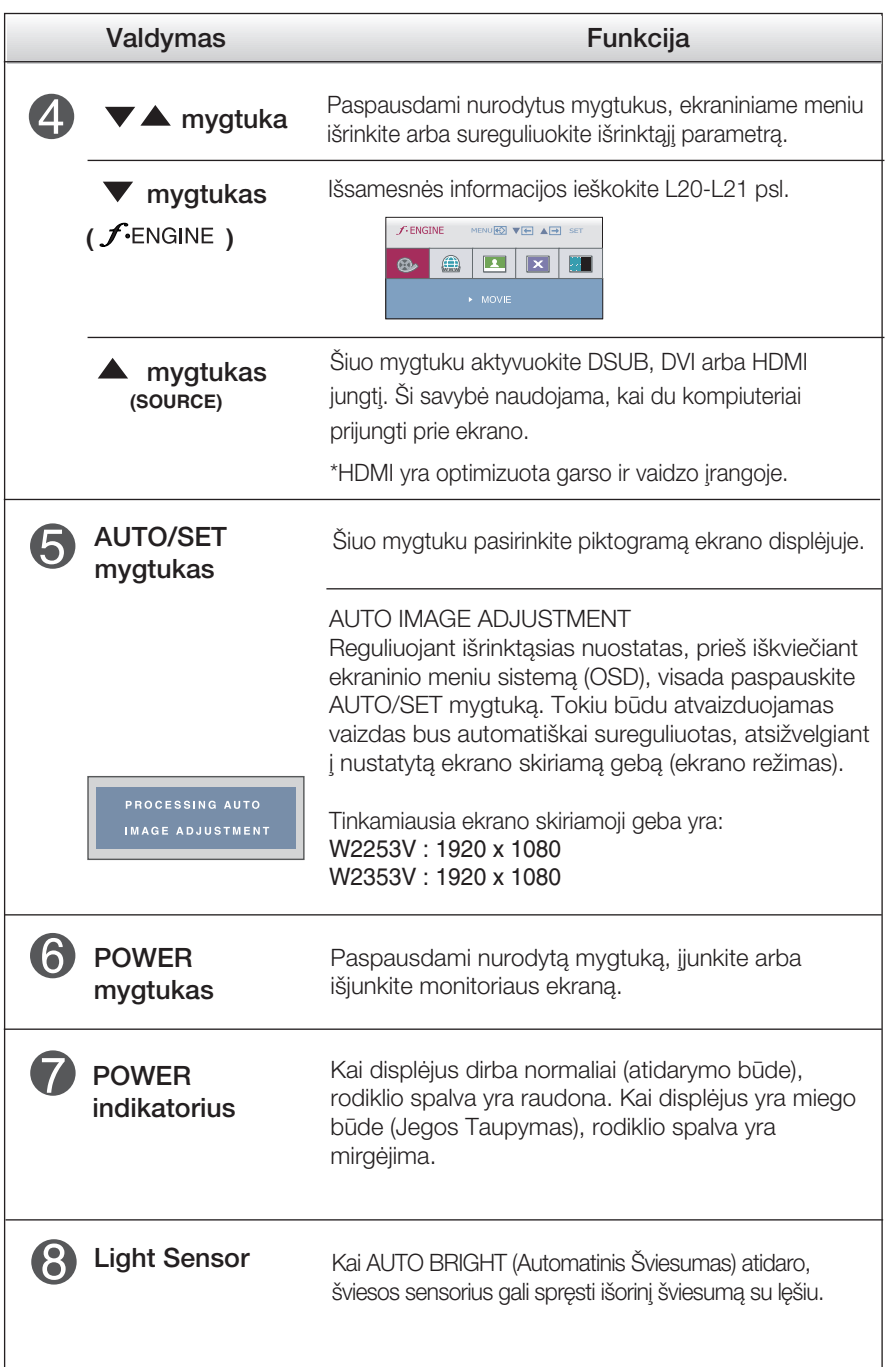

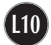

## Ekraninio meniu reguliavimas

Naudojantis ekraninio meniu (OSD) valdymo sistema, jūs galėsite lengvai ir paprastai sureguliuoti ekrane esančio vaizdo dydį, padėtį ir valdymo parametrus. Îemiau yra parodytas trumpas pavyzdys, supažindinantis jus kaip naudotis valdymo itaisais.

Šiame skyriuje bendrais bruožais yra aprašyta, kaip naudojantis OSD meniu sistema atlikti reguliavimo ir išrinkimo procedūras.

### **PIEZĪME**

■ Pirms regulēt attēlu, ļaujiet displejam stabilizēties vismaz 30 minūtes.

Jei iškvietę OSD meniu sistemą pageidaujate sureguliuoti parametrus, atlikite žemiau nurodytus veiksmus:

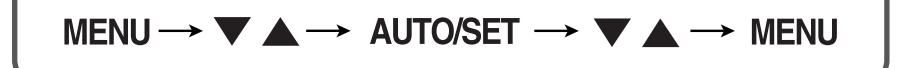

- Paspauskite MENU mygtuką. Ekrane atsiras OSD meniu sistemos langas.  $\overline{\mathcal{L}}$
- 2 Paspausdami varba A mygtukus, išrinkite valdymo sistemą. Kai pageidaujama piktograma taps ryškesnė, paspauskite AUTO/SET mygtukà.
- <sup>3</sup> Naudodamiesi */ mygtukais*, sureguliuokite vaizdą pageidaujamame lygyje. Paspausdami AUTO/SET mygtuka, išrinkite kitus submeniu punktus.
- 4 Vienąkart paspausdami MENU mygtuką, sugrįžkite į pagrindinį meniu langą ir išrinkite kitą parametrą. Dusyk paspausdami MENU mygtuką išeikite iš OSD meniu sistemos.

# Ekraninio meniu (OSD) sistemos išrinkimas ir reguliavimas

Šioje lentelėje yra parodyti visi OSD ekraninio meniu sistemos valdymo, reguliavimo ir nustatymų punktai.

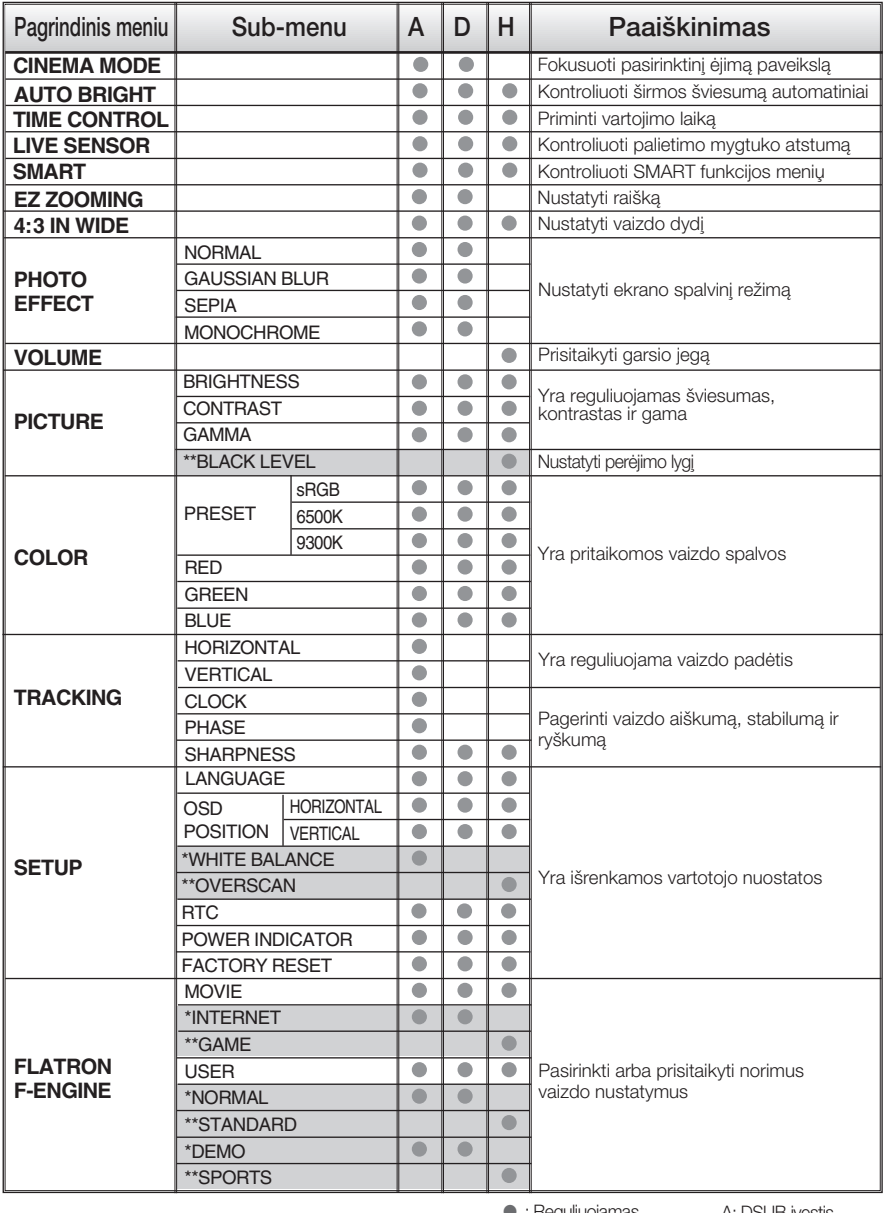

 $\blacktriangleright$  : Reguliuojamas

A: DSUB įvestis

\*\* : tik HDMI įvesčiait

#### \*: tik DSUB/DVI įvesčiai D: DVI įvestis H: HDMI įvestis

#### PASTABA

■ Priklausomai nuo modelio (L12~L21), meniu punktų išdėstymo tvarka gali skirtis.

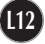

Šiame skyrelyje jūs susipažinsite, kaip išrinkti ir atlikti pageidaujamu OSD meniu punktu reguliavima. Žemiau visiems meniu punktams yra išvardytos piktogramos, piktogramų pavadinimai ir piktogramų aprašymai.

Paspauskite MENU mygtukà. Ekrane atsiras pagrindinis OSD meniu langas.

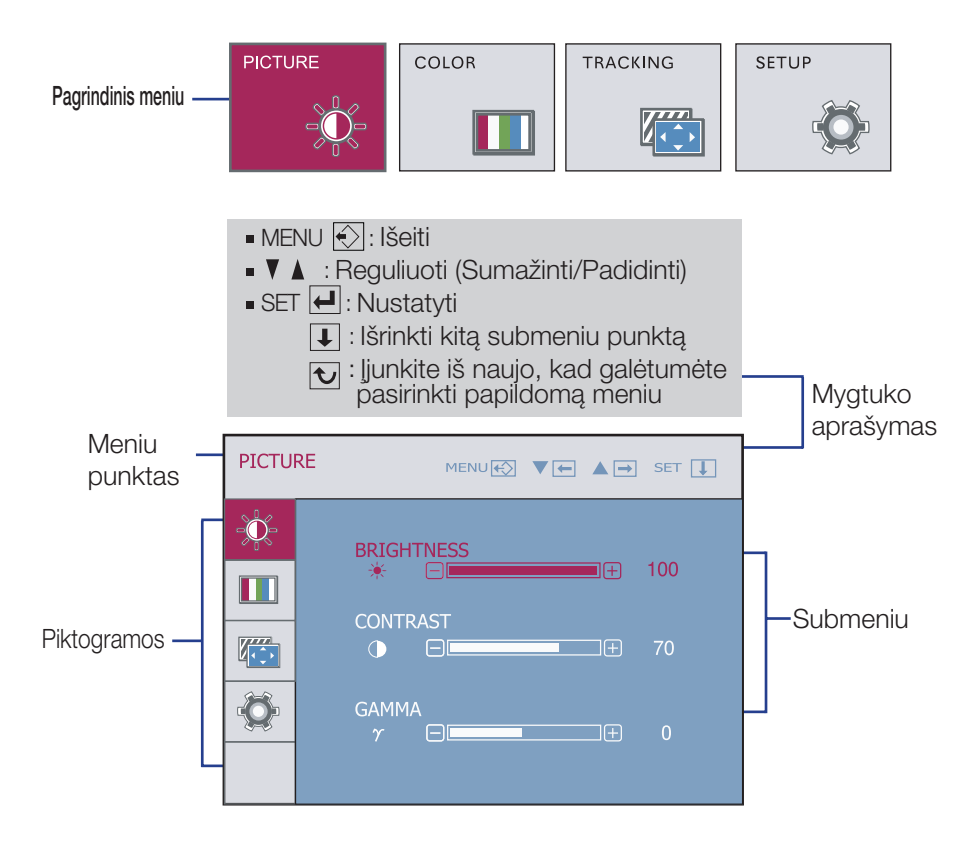

#### PASTABA

OSD(On Screen Display) meniu kalba monitoriaus ekrane gali skirtis nuo naudojimo instrukcijoje pateiktos informacijos.

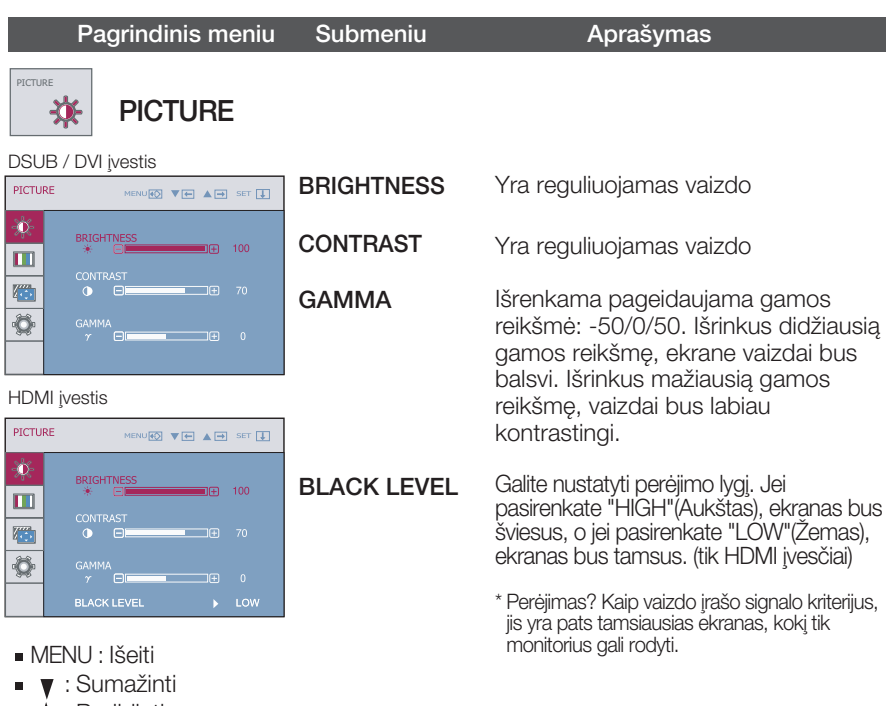

- A : Padidinti
- SET : Išrinkti kitą submeniu

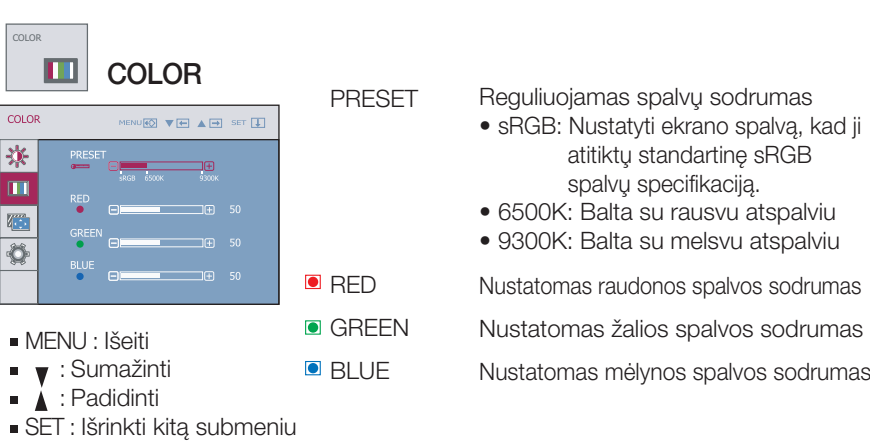

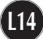

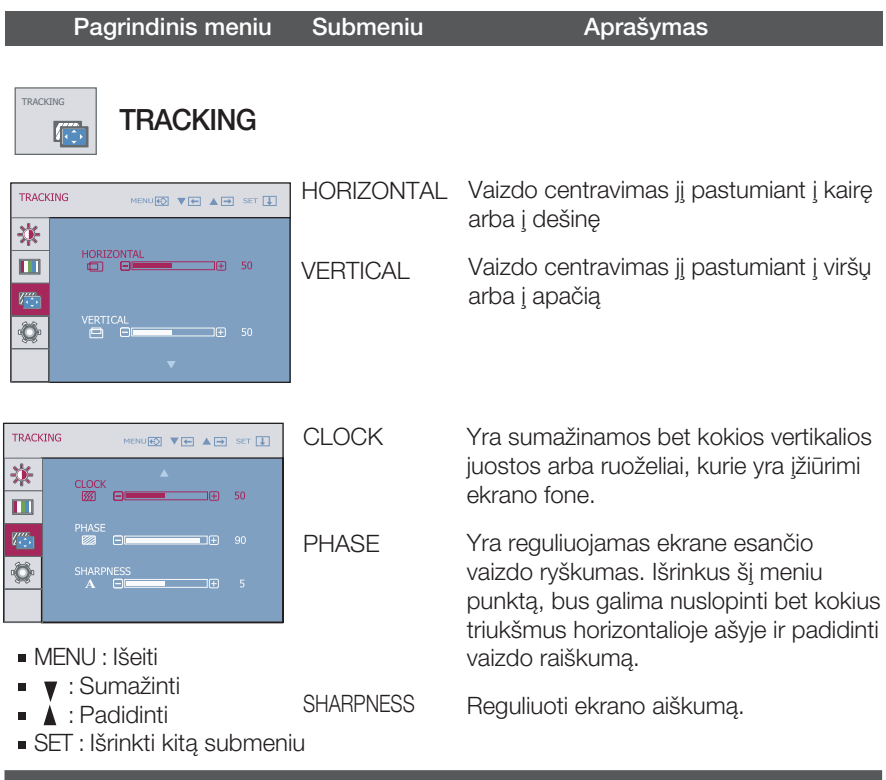

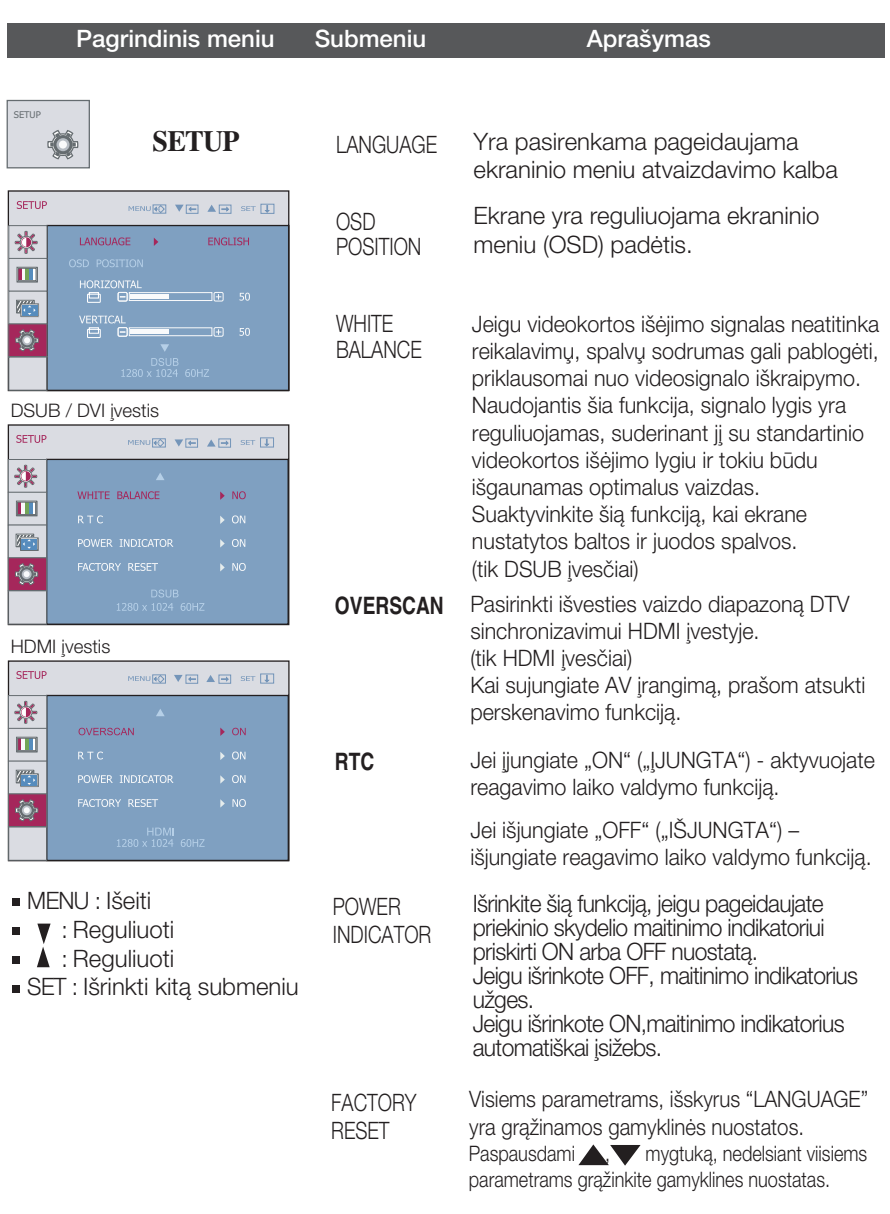

Jeigu vaizdas ekrane nėra kokybiškas, visiems parametrams sugrąžinkite gamyklines nuostatas.

vies baltina, atlikite baltos spalvos balanso reguliavima. Šia funkcija bus galima suaktyvinti tik priimant signalà i‰ analoginio signalo ‰altinio.

**■■■** Kai spauskite **smôrt** mygtuką širmos apačioje dešinėje, atroda OSD menių .

| <b>CINEMA</b><br><b>MODE</b>                          | <b>AUTO</b><br><b>BRIGHT</b><br>$\triangleright$ OFF | <b>SMART</b><br><b>TIME</b><br>LIVE<br>CONTROL<br><b>SENSOR</b><br>$\triangleright$ OFF<br><b>D</b> USER<br>$\triangleright$ ON                                                                                                    |
|-------------------------------------------------------|------------------------------------------------------|----------------------------------------------------------------------------------------------------|
| Pagrindinis meniu                                     | Submeniu                                             | Aprašymas                                                                                                    |
| <b>CINEMA</b><br><b>MODE</b>                          | CINEMA MODE<br>(Filmo Būdas)                         | Jis fokusuoja ėjimą paveikslą pasirinktinyje zone.<br>*Ši funkcija dirba tik kai kompiuteris turi<br>ForteManager.                                                                                                    |
| <b>AUTO</b><br><b>BRIGHT</b><br>$\triangleright$ OFF  | AUTO BRIGHT<br>(Automatinis<br>Šviesumas)            | Jegu ši funkcija atidaro, jis gali automatiniai<br>kontroliuoti displėjaus šviesumą tinkdama darbo<br>aplinka, ir pateikti geriausią sąlygą už vartotojui.<br>Jegu pasirinkyte uždarymą, tada ši funkcija bus<br>uždaryti.                                                                                                    |
| <b>TIME</b><br><b>CONTROL</b><br>$\triangleright$ OFF | TIME CONTROL<br>(Laiko<br>Kontroliavimas)            | Jis primena vortotojui apie vortojimo laiką per<br>aliarmą OSD ir mirgėjimo jegą LED.<br>Pasirinkimas: OFF/1 HOUR/2 HOUR<br>(UŽDARYMAS/1 VALANDA/2 VALANDOS)                                                                                                    |
| LIVE<br><b>SENSOR</b><br>$\triangleright$ ON<br>000   | <b>LIVE SENSOR</b><br>(Givasis<br>Sensorius)         | Jegu ši funkcija atidaro, kai vartotojo ranka<br>paliesia mygtuką LED, mygtuko šviesa atidaro<br>automatiniai.                                                                                                    |
| <b>SMART</b><br>$\triangleright$ USER                 | <b>SMART</b>                                         | Kontroliuoti AUTO BRIGHT (Automatinis Šviesuma),<br>TIME CONTROL (Laiko Kontroliavimas), ir LIVE<br>SENSOR (Givasis Sensorius).<br>Jegu pasirinkate atidarymą, AUTO BRIGHT<br>(Automatinis Šviesuma), ir LIVE SENSOR (Givasis<br>Sensorius) atidaro ir TIME CONTROL (Laiko<br>Kontroliavimas) bus 1 HOUR (1 valanda).<br>Jegu pasirikate uždarymą, visiai funkcijų bus uždaryti.<br>Jegu tiesiai kontroliuojate AUTO BRIGHT<br>(Automatinis Šviesuma), TIME CONTROL (Laiko<br>Kontroliavimas), ir LIVE SENSOR (Givasis Sensorius),<br>darbo aplinkuma automatiniai keičia į USER<br>(Vartotojo Būda). |

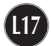

**■■■** Kai spauskite FUN mygtuką širmos apačioje dešinėje, atroda OSD menių.

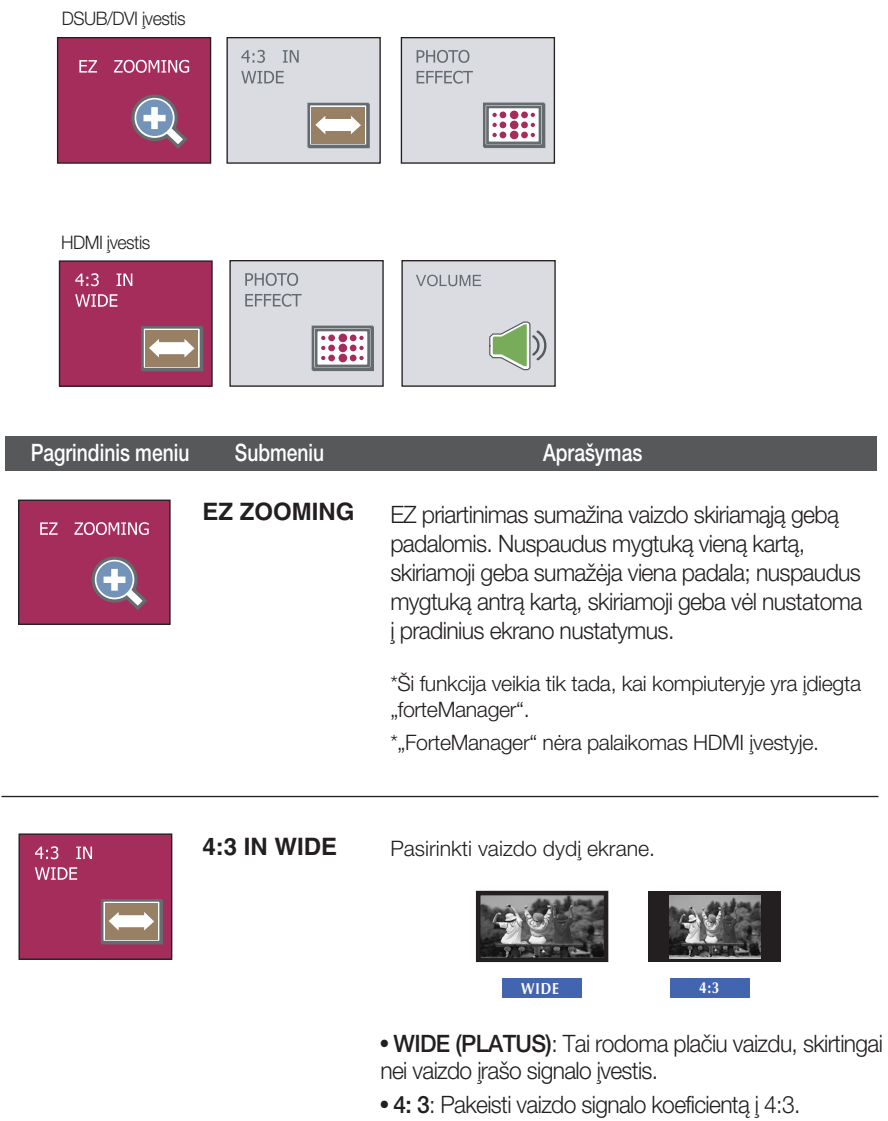

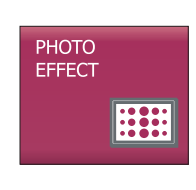

PHOTO FFFFCT (NUOTRAUKU

Pasirinkti ekrano vaizdo spalvà.

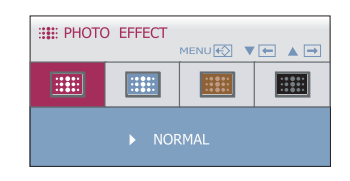

- es in the top of the NORMAL (IPRASTAS) Funkcija PHOTO EFFECT (NUOTRAUKŲ EFEKTAS) yra neigalinta.
	- GAUSSIAN BLUR (GAUSSIAN BLUR) Ši pasirinktis prideda ekrano efekta taip, kad tamsus ir ryškus vaizdas tampa šviesesnis ir neryškesnis.
	- SEPIA (SEPIJA)

Ši pasirinktis pakeičia ekraną taip, kad būtų sepijos tonas. Sepijos tonas yra rudos spalvos.

• MONOCHROME (MONOCHROMINIS)

Ši pasirinktis pakeitė ekraną taip, kad būtu pilkas tonas. Ekrano vaizdas yra rodomas tik baltomis, juodomis, pilkomis spalvomis.

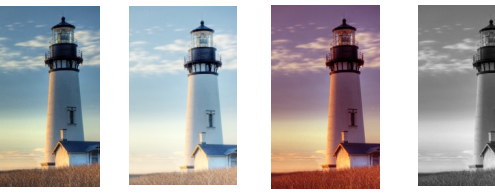

**NORMAL GAUSSIAN BLUR SEPIA MONOCHROME**

\*Nuotraukos efekto savybò negali dirbti HDMI ∞vedinyje.(Nuotraukos efektas padaro pagal DSUB formatà)

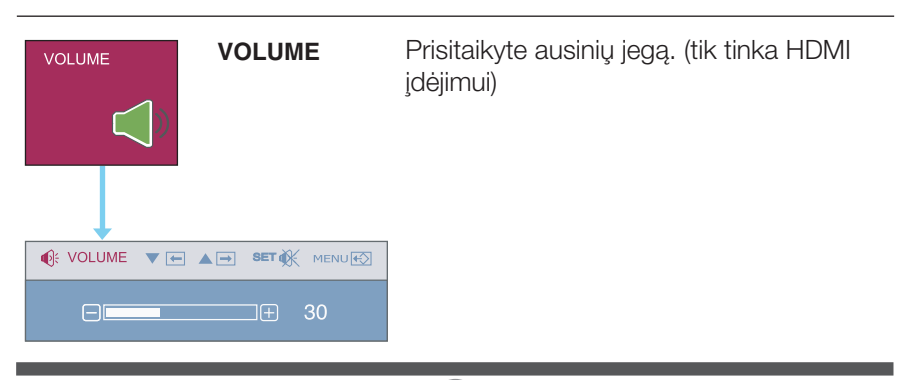

**L19**

Pagrindinis meniu Submeniu <br>
Aprašymas

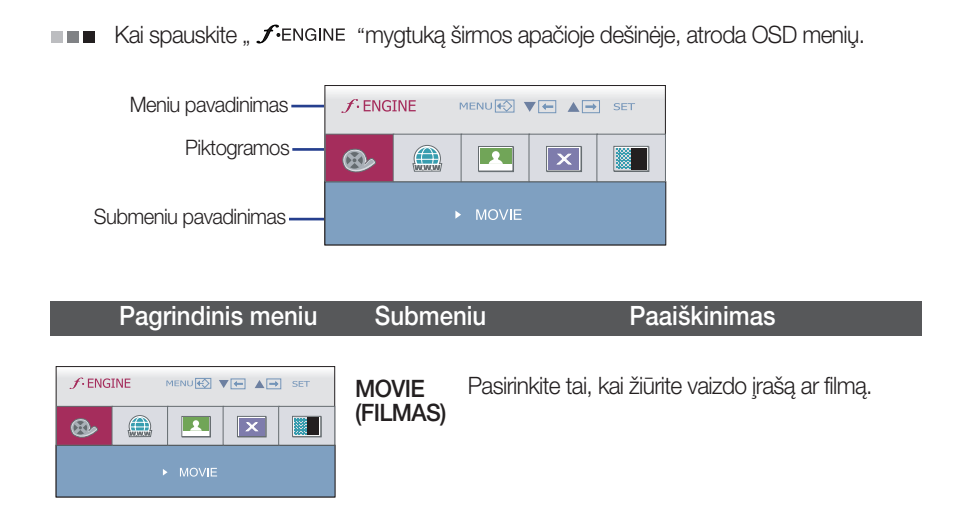

#### DSUB/DVI ivestis

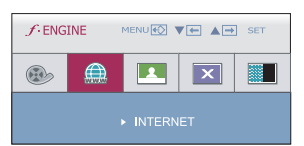

**INTERNET** Pasirinkite tai, kai dirbate su dokumentu ("Word" (INTERNETAS) ir t.t.)

#### HDMI įvestis

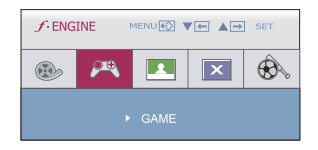

GAME (ÎAIDIMAS) Pasirinkite tai, kai žaidžiate žaidimą.

#### DSUB/DVI ivestis

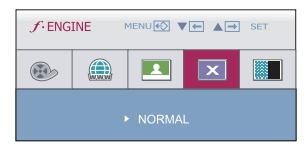

NORMAL Pasirinkite tai, kai norite naudoti produktą (**IPRASTAS)** jprasčiausioje naudojimo aplinkoje.

\*Kai f-ENGINE yra uždarytas, tai yra normalus būdas.

#### HDMI įvestis

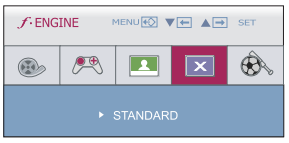

STANDARD Pasirinkite tai, kai norite naudoti standartinį vaizdo (STANDART jrašo originalą. INIS)

> \* Iprastame (standartiniame) režime f-ENGINE yra išjungta.

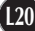

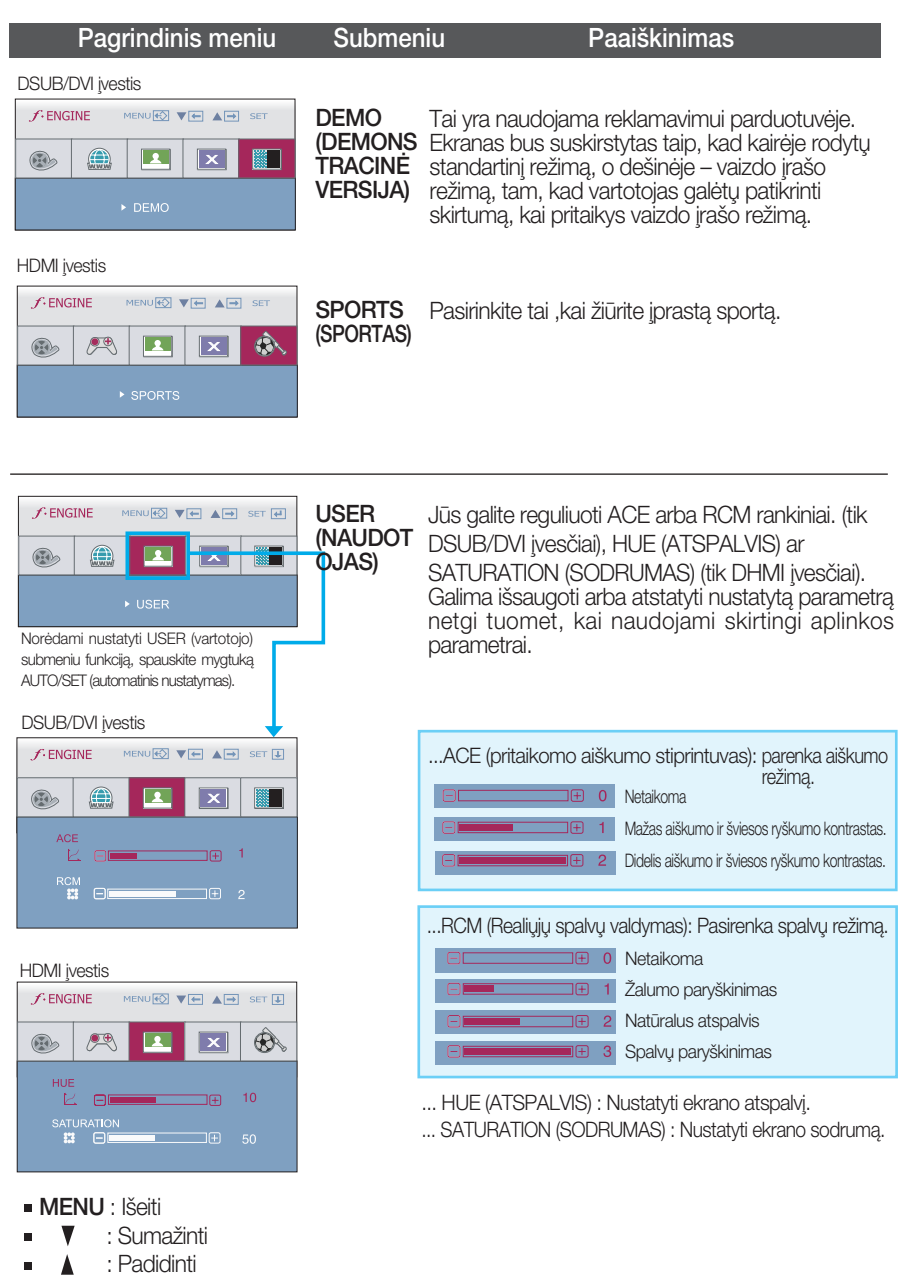

**SET** : Išrinkti kitą submeniu

Prieš kreipiantis į serviso centrą, patikrinkite žemiau išvardintus punktus.

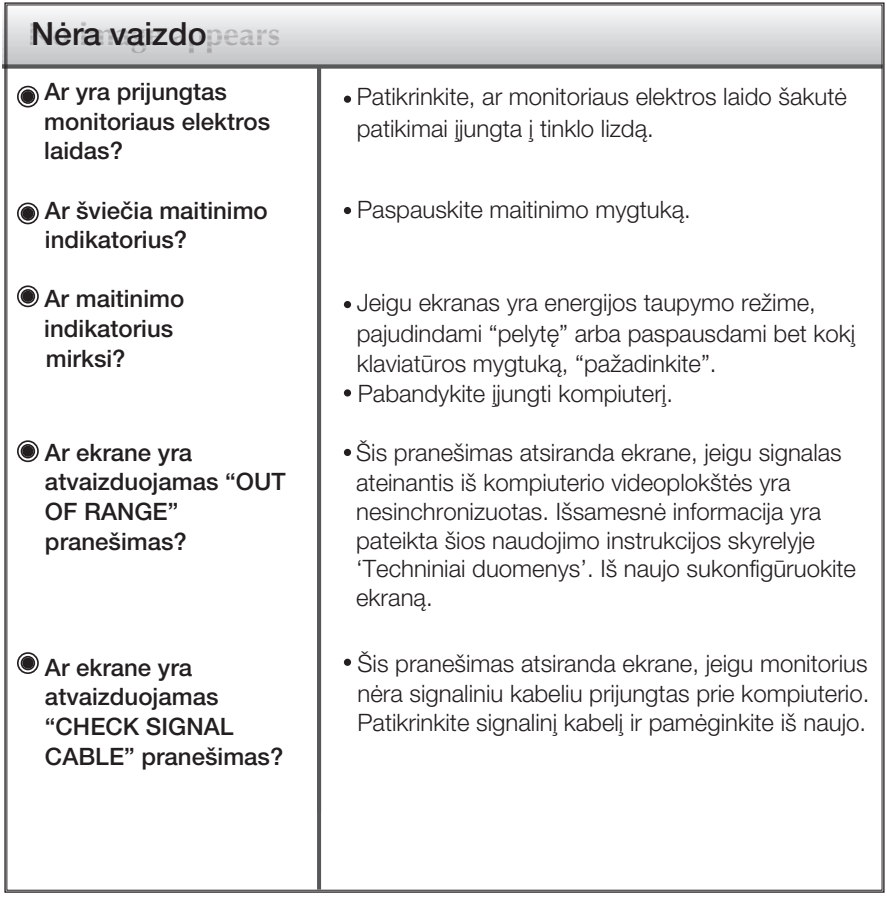

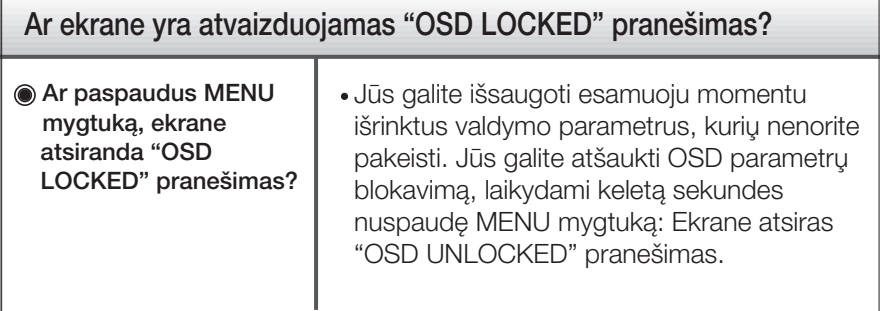

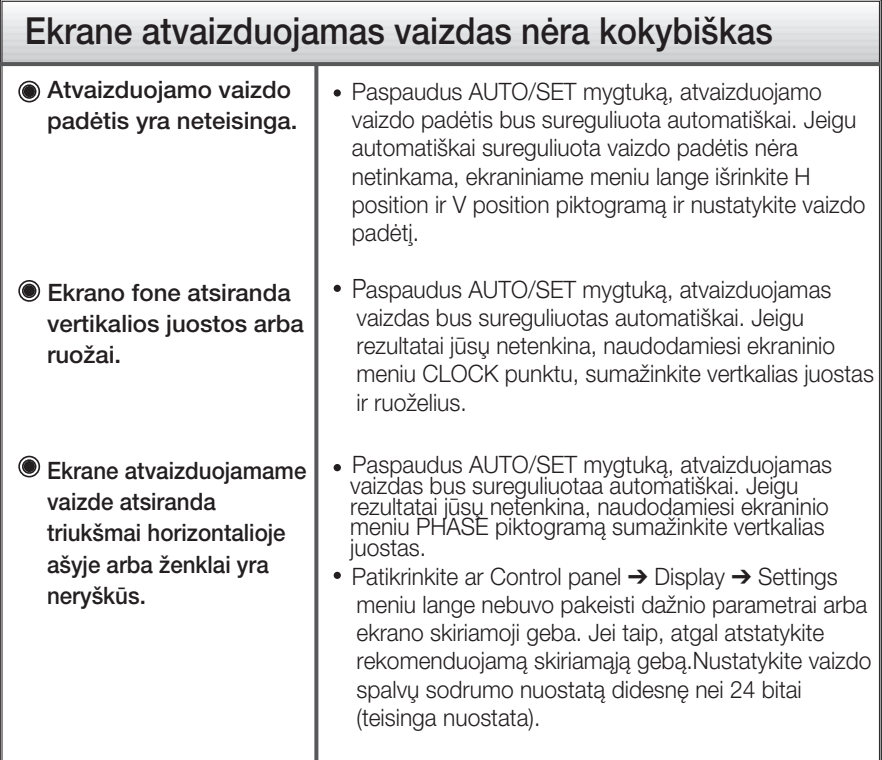

### **Svarbu**

- Patikrinkite ar Control panel → Display → Settings meniu lange nebuvo pakeisti dažnio parametrai arba ekrano skiriamoji geba. Jei taip, atgal atstatykite rekomenduojamą skiriamąją gebą.
- Jei nepasirenkama rekomenduojama skiriamoji geba (optimali skiriamoji geba), raidės gali būti neryš kios ir ekrano vaizdas gali atrodyti blankus, apkarpytas arba pasislinkęs. Įsitikinkite, kad pasirinkote rekomenduojamą skiriamąją gebą.
- Nustatymo metodas gali skirtis, priklausomai nuo kompiuterio ir OS (Operacinòs sistemos), todėl vaizdo plokštė gali nepalaikyti anksčiau minėtų raiškų. Tokiu atveju, prašome kreiptis į kompiuterio ar vaizdo plokštės gamintoją.

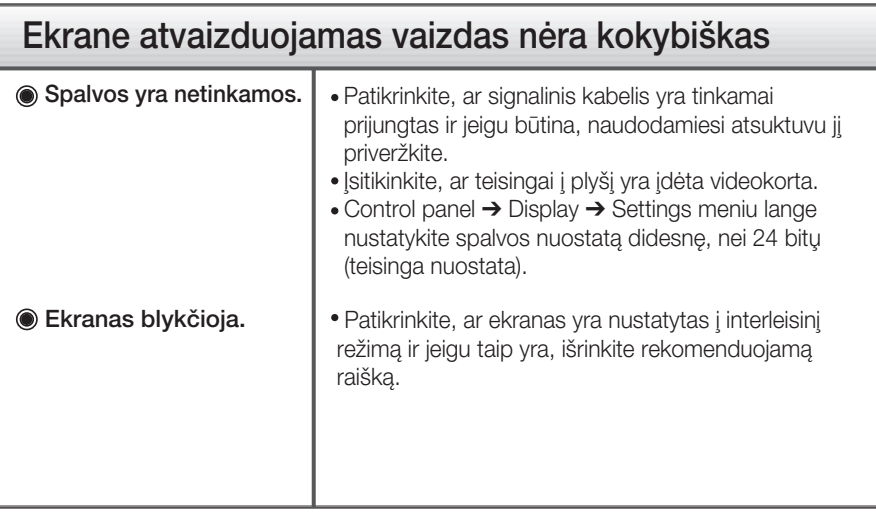

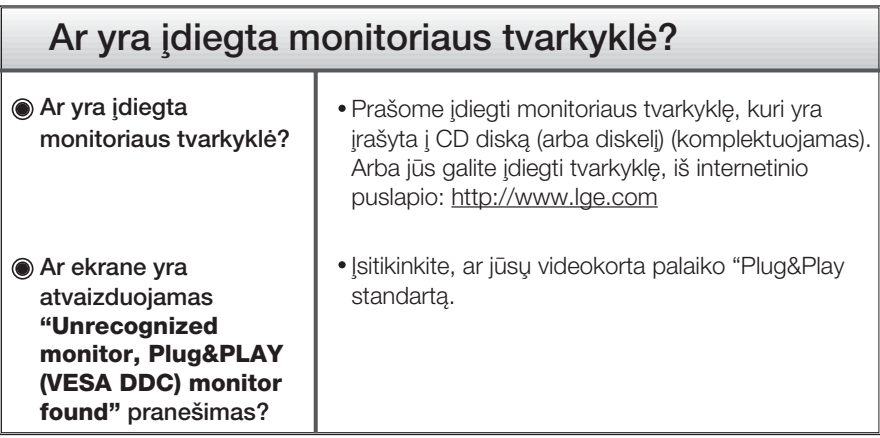

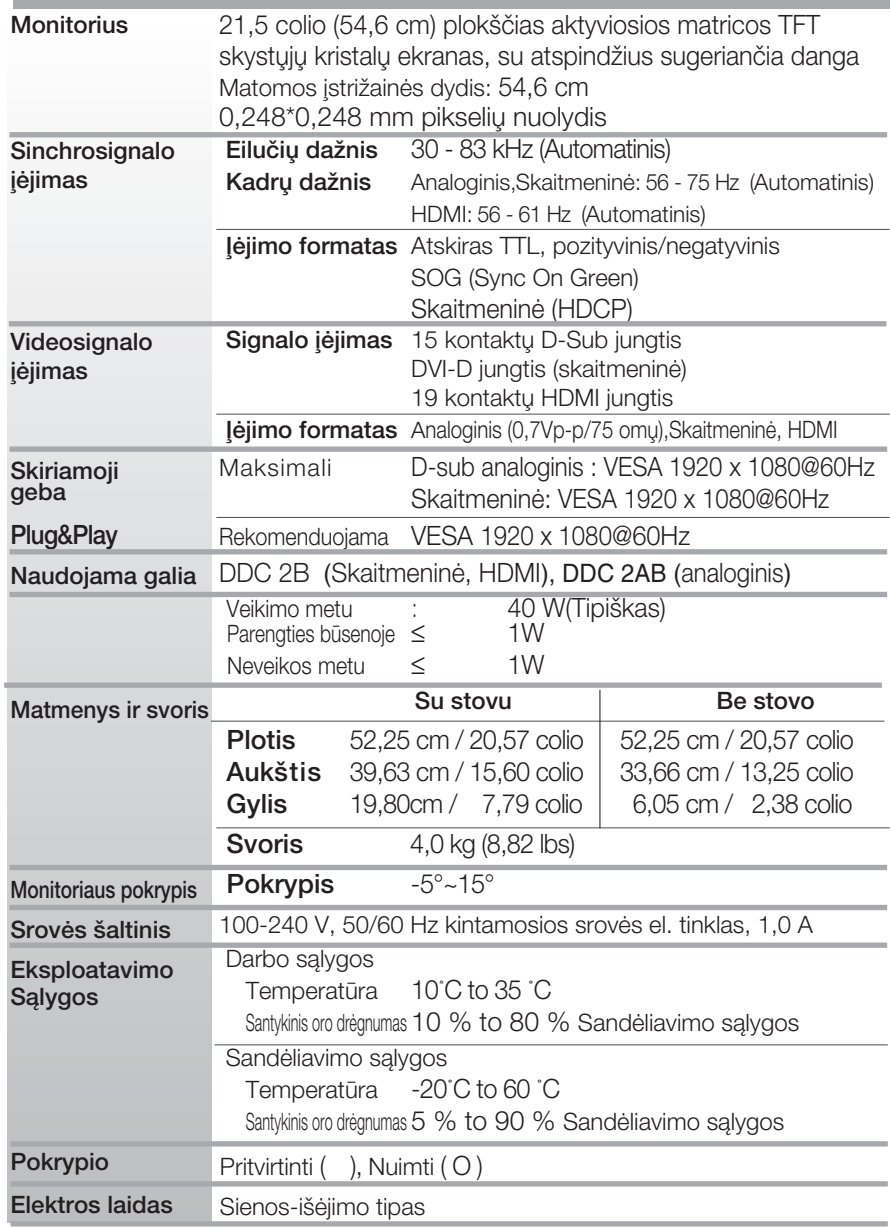

## PASTABA

■ Techniniai duomenys gali būti pakeisti be jokio įspėjimo.

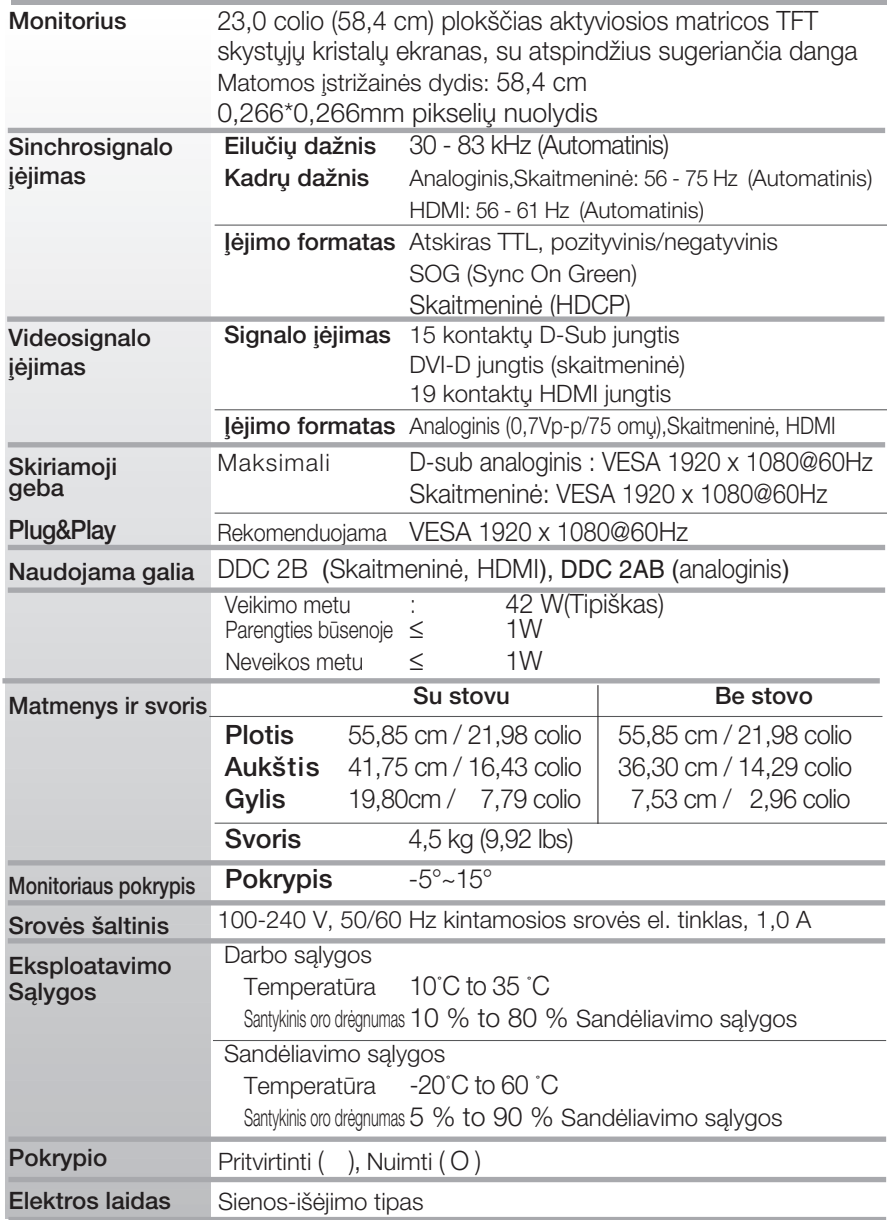

### PASTABA

■ Techniniai duomenys gali būti pakeisti be jokio įspėjimo.

# Ekrano režimai (skiriamoji geba)

### DSUB / DVI sinchronizavimas

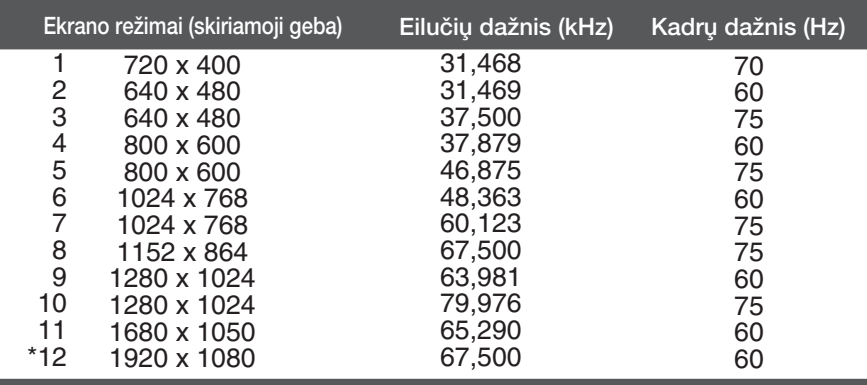

\*Rekomenduojamas režimas

#### HDMI sinchronizavimas

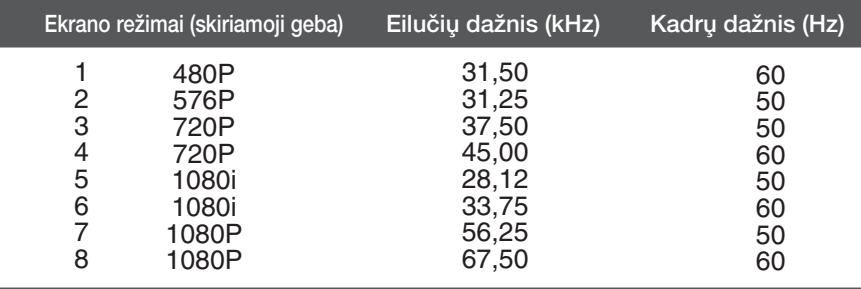

## Indikatorius

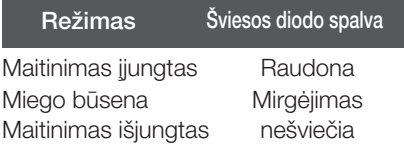

# **Digitally yours**

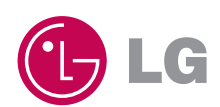